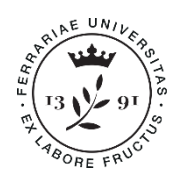

Università degli Studi di Ferrara

Ufficio Immatricolazioni e Trasferimenti in ingresso

**Università degli Studi di Ferrara** Ripartizione Segreterie e Servizi agli **Studenti** Via Saragat 2/D • 44122 Ferrara **www.unife.it/studenti**

## **ISCRIZIONE AD ANNI SUCCESSIVI AL PRIMO CORSO DI STUDIO PROFESSIONALIZZANTE IN TECNOLOGIE PER L'INDUSTRIA DIGITALE**

Per effettuare un **passaggio, un trasferimento o un'abbreviazione di carriera** al secondo anno del corso di Studio professionalizzante in Tecnologie per l'industria digitale devi:

- Verifica se hai i requisiti per l'accesso al terzo anno di corso;
- Scrivi utilizzando il servizio **SOS** (► [http://SOS.unife.it](http://sos.unife.it/) ).
	- o Se **non sei** studente Unife: scegli l'opzione **Corsi a numero chiuso.**
	- o Se sei studente Unife: autenticati, scegli l'opzione **Passaggio di Corso** e seleziona come tipo di corso*: Corsi a numero Chiuso*.
	- Chiedi l'idoneità, indicando se si tratta di un passaggio, un trasferimento o un'abbreviazione di carriera.
- Allega un'autocertificazione completa di:
	- $\triangleright$  dati anagrafici
	- nome dell'ateneo, del corso di studio di provenienza, della classe e anno di iscrizione
	- $\triangleright$  data di immatricolazione
	- esami sostenuti con data, voto, numero di crediti e settore scientifico disciplinare (SSD)
	- $\triangleright$  data e firma
- Una commissione valuterà la carriera e autorizzerà il rilascio dell'idoneità;
- Attendi che l'Ufficio Immatricolazioni e Trasferimenti in Ingresso ti contatti tramite mail avvisandoti che è possibile procedere;
	- o Se vuoi effettuare un **passaggio** di corso:
		- devi pagare la prima rata sul corso di studio precedente;
		- nell'area riservata troverai addebitato il contributo di passaggio. Il contributo va pagato in aggiunta all'importo della prima rata.
	- o Se vuoi effettuare un **trasferimento**:
		- fai domanda di trasferimento in uscita presso l'Università in cui risulti ancora iscritto
		- attendi che l'Ufficio Immatricolazioni e Trasferimenti in Ingresso ti contatti tramite mail avvisandoti dell'arrivo presso Unife dei tuoi documenti;
		- avvia la procedura di immatricolazione, e scegli, come tipo di immatricolazione, *Trasferimento in ingresso;*
		- nella tua area riservata verrà automaticamente addebitato il contributo di trasferimento in ingresso. Il contributo va pagato in aggiunta all'importo della prima rata.
		- o Se vuoi effettuare un'**abbreviazione di carriera:**
			- nella tua area riservata verrà automaticamente addebitato il contributo di abbreviazione di corso;

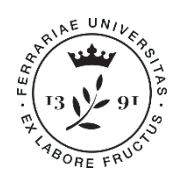

**Università** degli Studi di Ferrara

Ufficio Immatricolazioni e Trasferimenti in ingresso **Università degli Studi di Ferrara** Ripartizione Segreterie e Servizi agli **Studenti** Via Saragat 2/D • 44122 Ferrara **www.unife.it/studenti**

- una volta pagato il contributo, la pratica verrà inoltrata all'Ufficio carriera e mandato alla Commissione Didattica per i riconoscimenti;
- attendi la delibera tramite mail e decidi di confermare l'iscrizione pagando la prima rata.

Solo una volta effettuati i pagamenti l'iscrizione risulterà completa.